# **Duální nabíjecí dok Dell**

Uživatelská příručka

**Regulační model: K21A Regulační typ: K21A001 Květen 2023 Rev. A01**

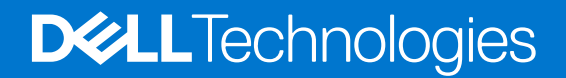

### Poznámky, upozornění a varování

**POZNÁMKA:** POZNÁMKA označuje důležité informace, které umožňují lepší využití produktu.

**VÝSTRAHA: UPOZORNĚNÍ varuje před možným poškozením hardwaru nebo ztrátou dat a obsahuje pokyny, jak těmto problémům předejít.**

**VAROVÁNÍ: VAROVÁNÍ upozorňuje na potenciální poškození majetku a riziko úrazu nebo smrti.**

© 2022–2023 Dell Inc. nebo dceřiné společnosti Všechna práva vyhrazena. Dell Technologies, Dell a ostatní ochranné známky jsou ochranné známky společnosti Dell Inc. nebo dceřiných společností. Ostatní ochranné známky mohou být ochranné známky svých vlastníků.

# **Obsah**

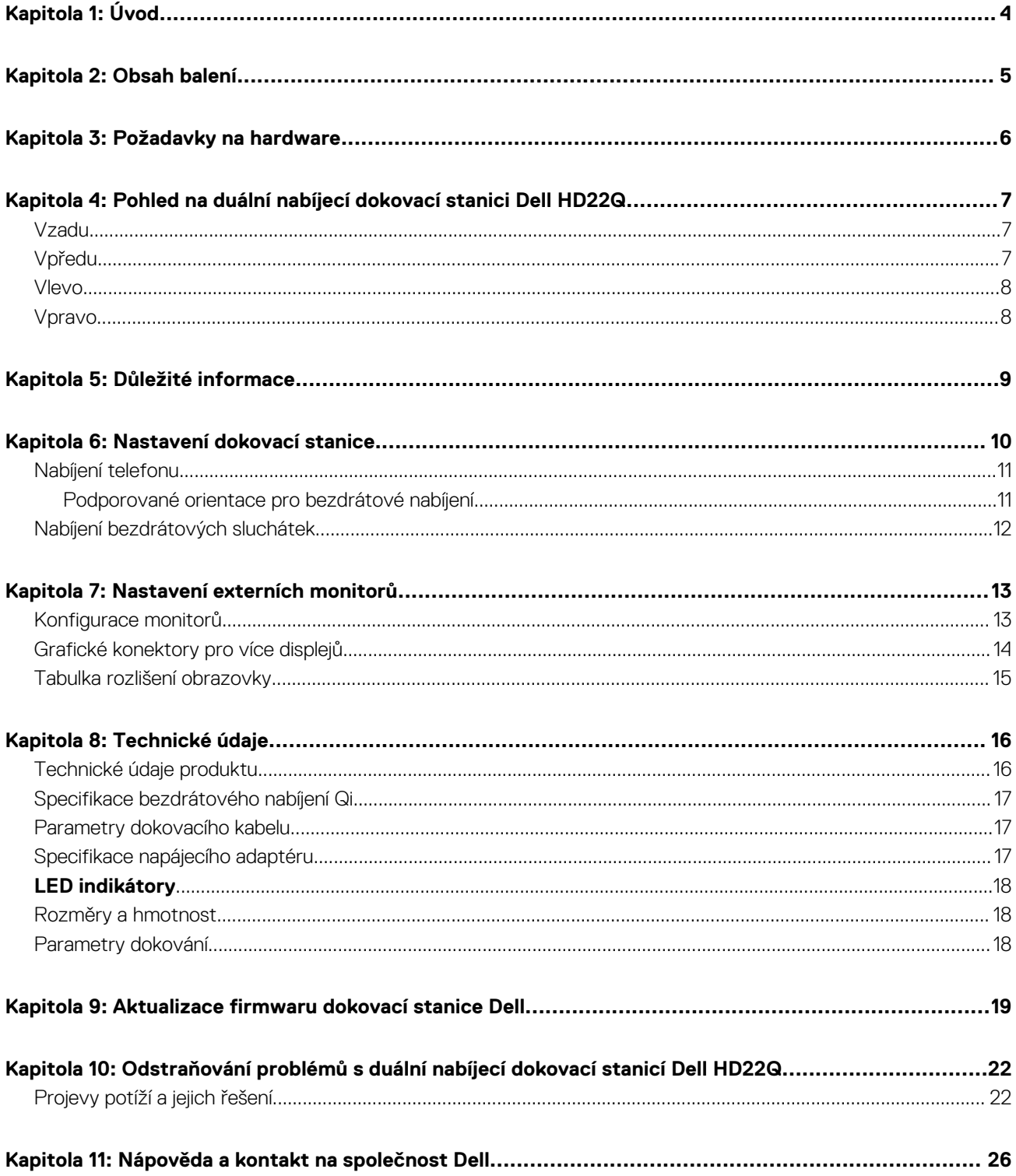

**1**

<span id="page-3-0"></span>Duální nabíjecí dokovací stanice Dell HD22Q je zařízení, které propojí všechna vaše elektronická zařízení se systémem pomocí kabelového rozhraní USB Type-C. Při připojení počítače k dokovací stanici lze snadno připojit různá periferní zařízení (myš, klávesnice, stereofonní reproduktory, externí pevné disky a monitory s vysokým rozlišením), aniž by je bylo nutné jednotlivě připojovat k počítači.

Dokovací stanice rovněž podporuje bezdrátové nabíjení podporovaných mobilních zařízení.

**VÝSTRAHA: Před použitím dokovací stanice je nutné provést aktualizaci systému BIOS, grafických ovladačů a ovladačů dokovací stanice Dell na nejnovější verze dostupné na adrese [www.dell.com/support.](https://www.dell.com/support) Starší verze systému BIOS a ovladačů mohou způsobit, že počítač dokovací stanici nerozpozná nebo nebude správně fungovat. Vždy zkontrolujte, zda na stránkách [www.dell.com/support](https://www.dell.com/support) není k dispozici firmware doporučený pro vaši dokovací stanici.**

# **2**

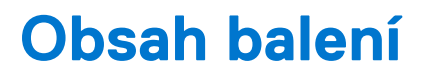

<span id="page-4-0"></span>Dokovací stanice se dodává s níže zobrazenými součástmi:

- 1. dokovací stanice,
- 2. Napájecí kabel
- 3. Napájecí adaptér
- 4. dokumentace (stručná příručka, bezpečnost, předpisy a informace o vlivu na životní prostředí).

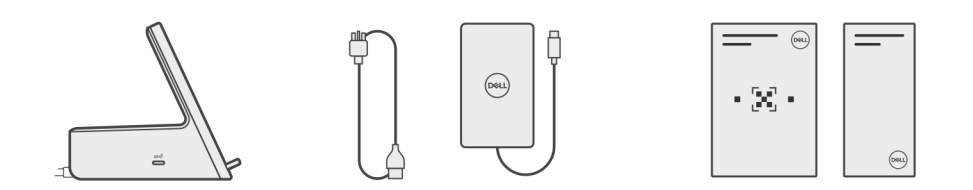

**POZNÁMKA:** Pokud některá z uvedených položek v balení chybí, kontaktujte podporu společnosti Dell.

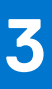

# **Požadavky na hardware**

<span id="page-5-0"></span>Před použitím dokovací stanice ověřte, že má váš počítač port USB Type-C s rozhraním DisplayPort v alternativním režimu, který podporuje dokovací stanici.

## <span id="page-6-0"></span>**Pohled na duální nabíjecí dokovací stanici Dell HD22Q**

**4**

### **Vzadu**

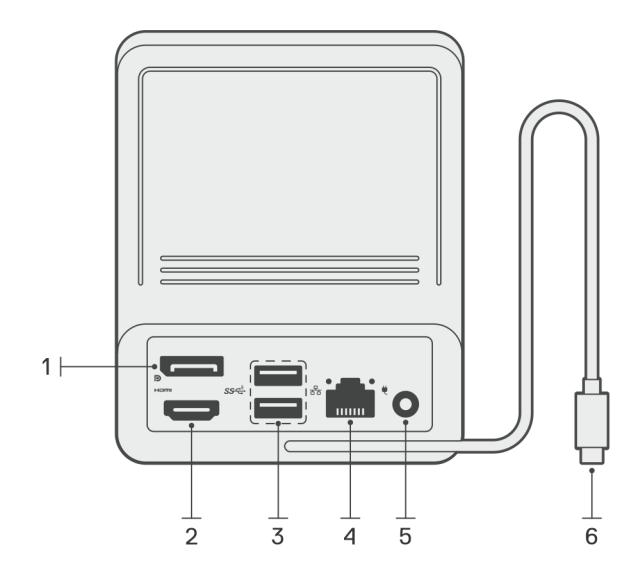

- 1. Port DisplayPort 1.4
- 2. Port HDMI 2.1
- 3. Dva porty USB 3.2 1. generace
- 4. Síťový konektor (RJ-45)
- 5. Napájecí konektor
- 6. Kabel USB Type-C

## **Vpředu**

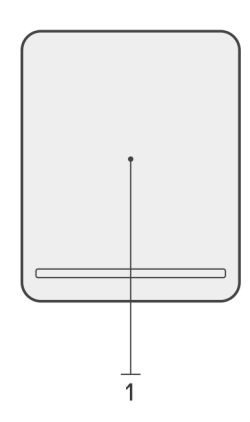

1. Bezdrátová nabíjecí podložka

### <span id="page-7-0"></span>**Vlevo**

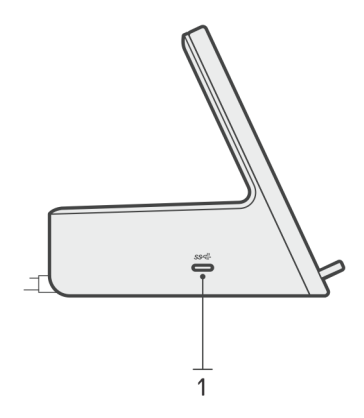

1. Port USB 3.2 2. generace Type-C s funkcí PowerDelivery 3.0 (5 V / 3 A, 15 W)

### **Vpravo**

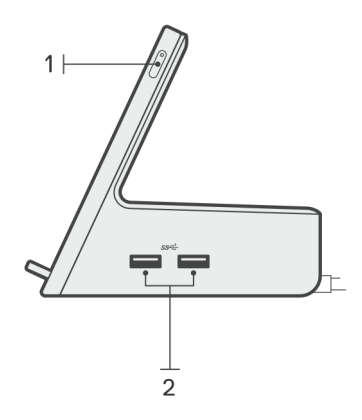

- 1. Vypínač s indikátorem
- 2. Dva porty USB 3.2 1. generace

# **Důležité informace**

## <span id="page-8-0"></span>Aktualizace ovladačů v systému

Před použitím dokovací stanice se doporučuje provést aktualizaci následujících ovladačů v systému:

- 1. systém BIOS,
- 2. Grafické ovladače
- 3. ovladač ethernetové sítě.

#### **VÝSTRAHA: Starší verze systému BIOS a ovladačů mohou způsobit, že systém nerozpozná dokovací stanici nebo nebude fungovat optimálně.**

V případě systémů Dell můžete navštívit stránku [www.dell.com/support](https://www.dell.com/support), vložit výrobní číslo nebo kód Express Service Code a vyhledat všechny odpovídající ovladače. Další informace o umístění výrobního čísla u vašeho počítače naleznete v části [Vyhledání výrobního čísla](https://www.dell.com/support/contents/en-sg/category/product-support/self-support-knowledgebase/locate-service-tag/) [u vašeho počítače](https://www.dell.com/support/contents/en-sg/category/product-support/self-support-knowledgebase/locate-service-tag/).

Pro systémy od jiných výrobců než Dell přejděte na stránku podpory příslušného výrobce a vyhledejte nejnovější ovladače.

### Aktualizace dvojité nabíjecí dokovací stanice Dell – sada ovladačů HD22Q

K zajištění správné funkce dokovací stanice se doporučuje nainstalovat nejnovější dostupný firmware pro zařízení HD22Q.

Všechny dostupné ovladače lze nalézt na stránkách [www.dell.com/support](https://www.dell.com/support).

## Často kladené otázky k ovladačům a souborům ke stažení

Při odstraňování problémů, stahování nebo instalaci ovladačů se doporučuje přečíst článek [000123347](https://www.dell.com/support/kbdoc/000123347/drivers-and-downloads-faqs) ve znalostní databázi Dell, obsahující často kladené dotazy ohledně ovladačů a souborů ke stažení.

## **Nastavení dokovací stanice**

**6**

#### <span id="page-9-0"></span>**Kroky**

1. Aktualizujte systém BIOS, grafickou kartu a síťové ovladače ze stránky [www.dell.com/support/drivers.](https://www.dell.com/support/drivers)

**VÝSTRAHA: Při instalaci systému BIOS a ovladačů musí být systém připojen ke zdroji napájení.**

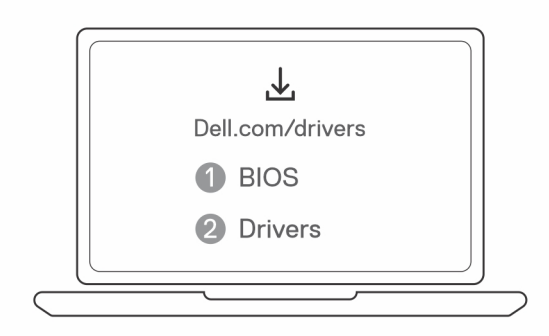

2. Připojte napájecí adaptér do zásuvky. Poté připojte napájecí adaptér do 7,4mm stejnosměrného napájecího vstupu v dvojité nabíjecí dokovací stanici Dell – HD22Q.

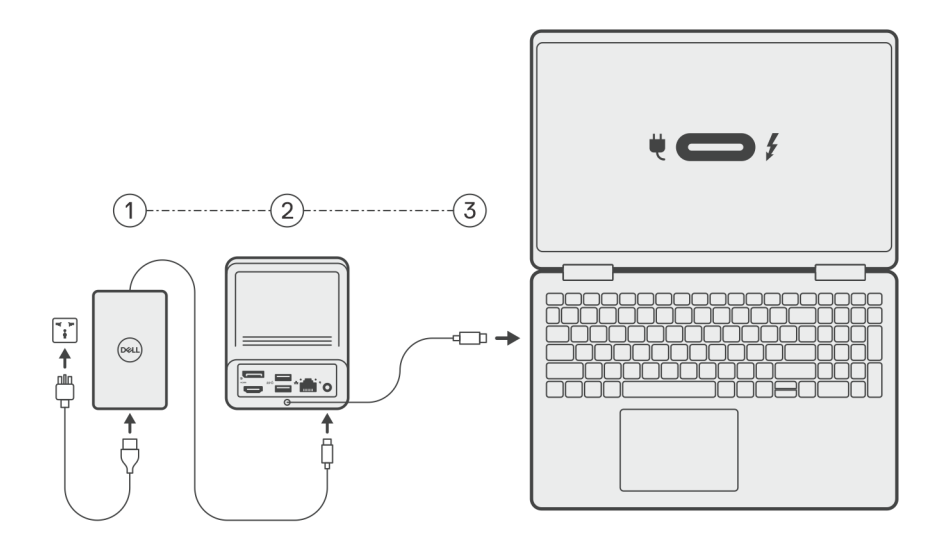

3. Připojte konektor USB Type-C k počítači.

Proveďte aktualizaci ovladačů dvojité nabíjecí dokovací stanice Dell Thunderbolt ze stránek [www.dell.com/support/drivers](https://www.dell.com/support/drivers).

4. Podle potřeby připojte k dokovací stanici displeje (až dvě přímá připojení přes porty DisplayPort a HDMI). Další podrobnosti o podporovaných rozlišeních displeje a nastavení dodatečných displejů naleznete v části [Rozlišení displeje.](#page-14-0) **POZNÁMKA:** [Port USB 3.2 Type-C 2. generace](#page-7-0) na dokovací stanici neumožňuje využívat rozhraní DisplayPort v alternativním režimu a nepodporuje zobrazení videa.

<span id="page-10-0"></span>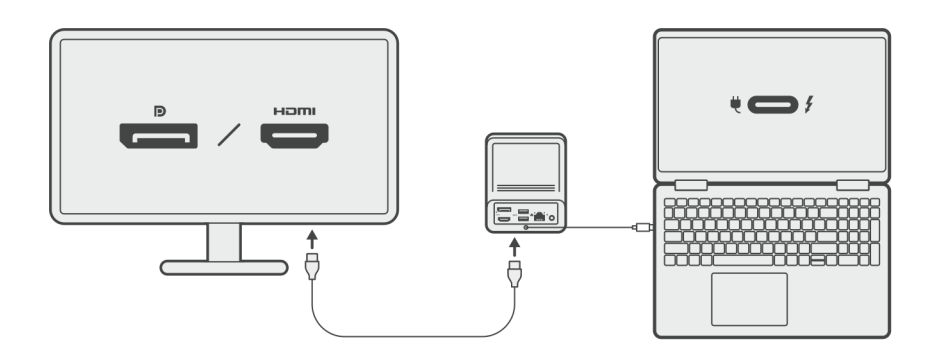

### **Nabíjení telefonu**

#### **O této úloze**

Duální nabíjecí dokovací stanice Dell HD22Q obsahuje bezdrátovou nabíjecí podložku pro nabíjení podporovaných mobilních zařízení.

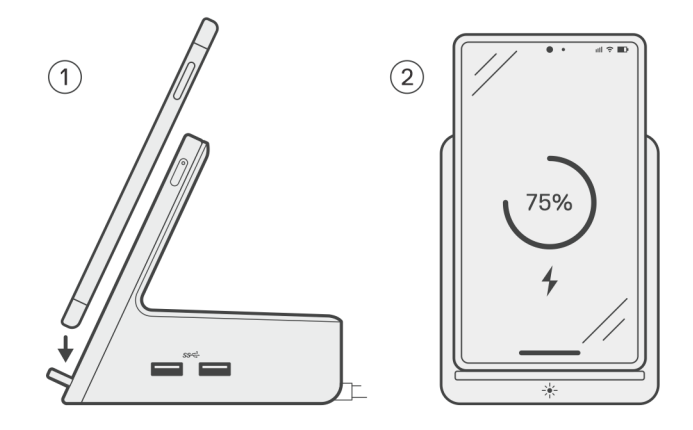

#### **Kroky**

- 1. Zarovnejte a položte telefon na nabíjecí podložku.
- 2. Indikátor nabíjení Qi by se měl rozsvítit bíle a telefon by se měl automaticky začít nabíjet.

### **Podporované orientace pro bezdrátové nabíjení**

Duální nabíjecí dok společnosti Dell HD22Q má konstrukci se 3 cívkami, která podporuje bezdrátové nabíjení mobilních zařízení různé velikosti. Mobilní zařízení je možné nabíjet v režimu na výšku nebo na šířku, podle velikosti zařízení a preferencí.

<span id="page-11-0"></span>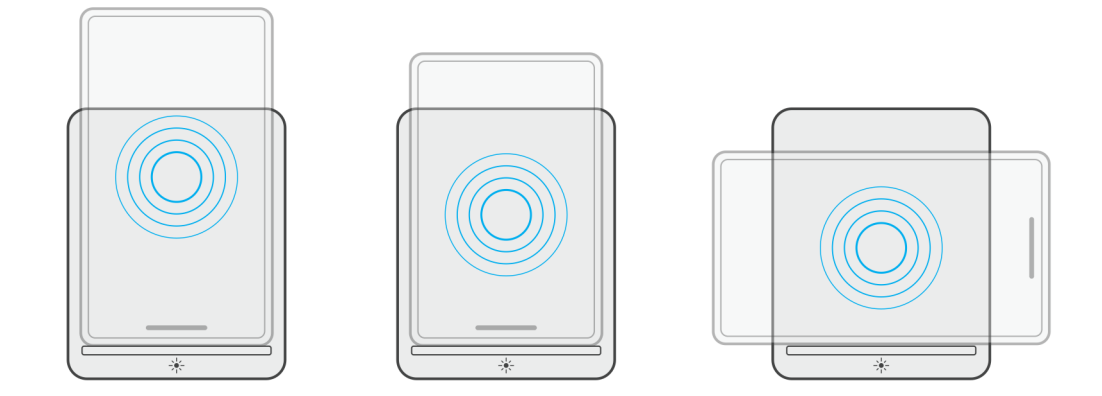

Jak ukazují obrázky výše, nabíjecí cívky jsou rozmístěny tak, aby zařízení jakékoli velikosti nemělo při umístění na bezdrátovou nabíjecí podložku potíže s nabíjením.

- 1. Nabíjení větších telefonů v režimu na výšku
- 2. Nabíjení menších telefonů v režimu na výšku
- 3. Nabíjení v režimu na šířku

Indikátor nabíjení Qi pomáhá identifikovat stav nabíjení v dokovací stanici. Další informace naleznete v části [LED indikátory.](#page-17-0)

**VÝSTRAHA: Mobilní zařízení bez certifikace pro nabíjení Qi se nemusí v duální nabíjecí dokovací stanici Dell HD22Q nabíjet dle očekávání.**

**VÝSTRAHA: Mezi mobilním zařízením a bezdrátovou nabíjecí podložkou na dokovací stanici nesmí být žádné kovové předměty (kryt telefonu, magnetický držák mobilního telefonu atd.).**

## **Nabíjení bezdrátových sluchátek**

#### **O této úloze**

Duální nabíjecí dokovací stanice Dell HD22Q lze také použít k nabíjení bezdrátových sluchátek. Umístění a orientace nabíjecího pouzdra na nabíjecí podložce se může lišit v závislosti na typu sluchátek a velikosti pouzdra.

## **7**

## **Nastavení externích monitorů**

## <span id="page-12-0"></span>**Konfigurace monitorů**

Dva displeje připojíte takto:

#### **Kroky**

- 1. Klikněte na tlačítko **Start** a zvolte **Nastavení**.
- 2. Klikněte na **Systém** a zvolte **Obrazovka**.

<span id="page-13-0"></span>3. V části **Více obrazovek** upravte konfiguraci displejů dle potřeby.

 $\label{eq:1.1} \begin{array}{ll} \begin{array}{ll} \rule{2.2cm}{0.15mm} \hline \rule{0.2cm}{0.15mm} \hline \rule{0.2cm}{0.15mm} \hline \rule{0.2cm}{0.15mm} \end{array} & \begin{array}{ll} \rule{0.2cm}{0.15mm} \hline \rule{0.2cm}{0.15mm} \hline \rule{0.2cm}{0.15mm} \hline \rule{0.2cm}{0.15mm} \end{array} & \begin{array}{ll} \rule{0.2cm}{0.15mm} \hline \rule{0.2cm}{0.15mm} \hline \rule{0.2cm$ 

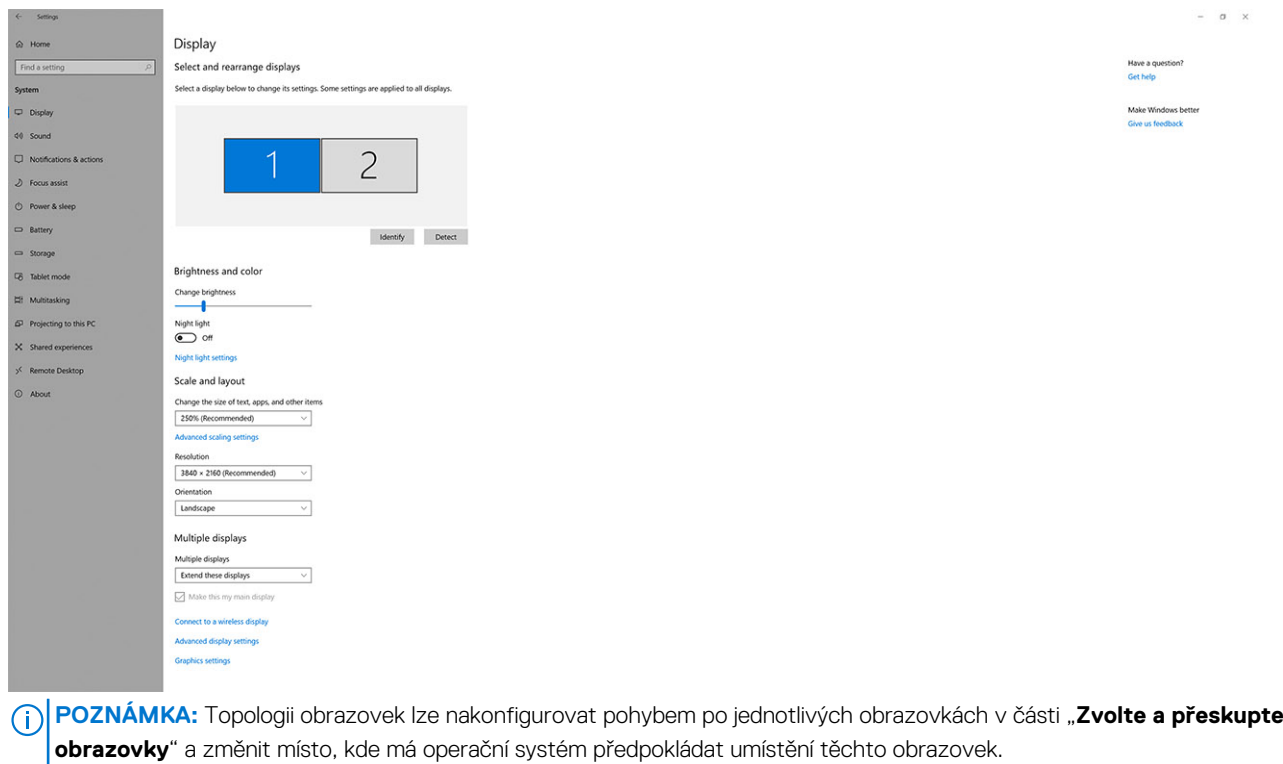

## **Grafické konektory pro více displejů**

Toto téma popisuje různé konfigurace grafických výstupů podporovaných v dokovací stanici.

### Důležité informace

Duální nabíjecí dokovací stanice Dell HD22Q podporuje konfiguraci s více grafickými výstupy a 2 externími displeji.

### Uspořádání se dvěma displeji

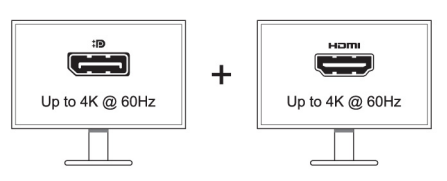

#### **Tabulka 1. Připojení dvou displejů**

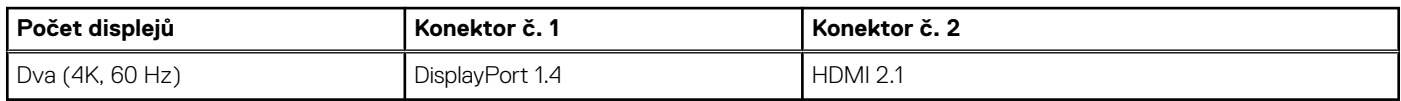

## <span id="page-14-0"></span>**Tabulka rozlišení obrazovky**

### Matice displeje pro duální nabíjecí dokovací stanici Dell HD22Q

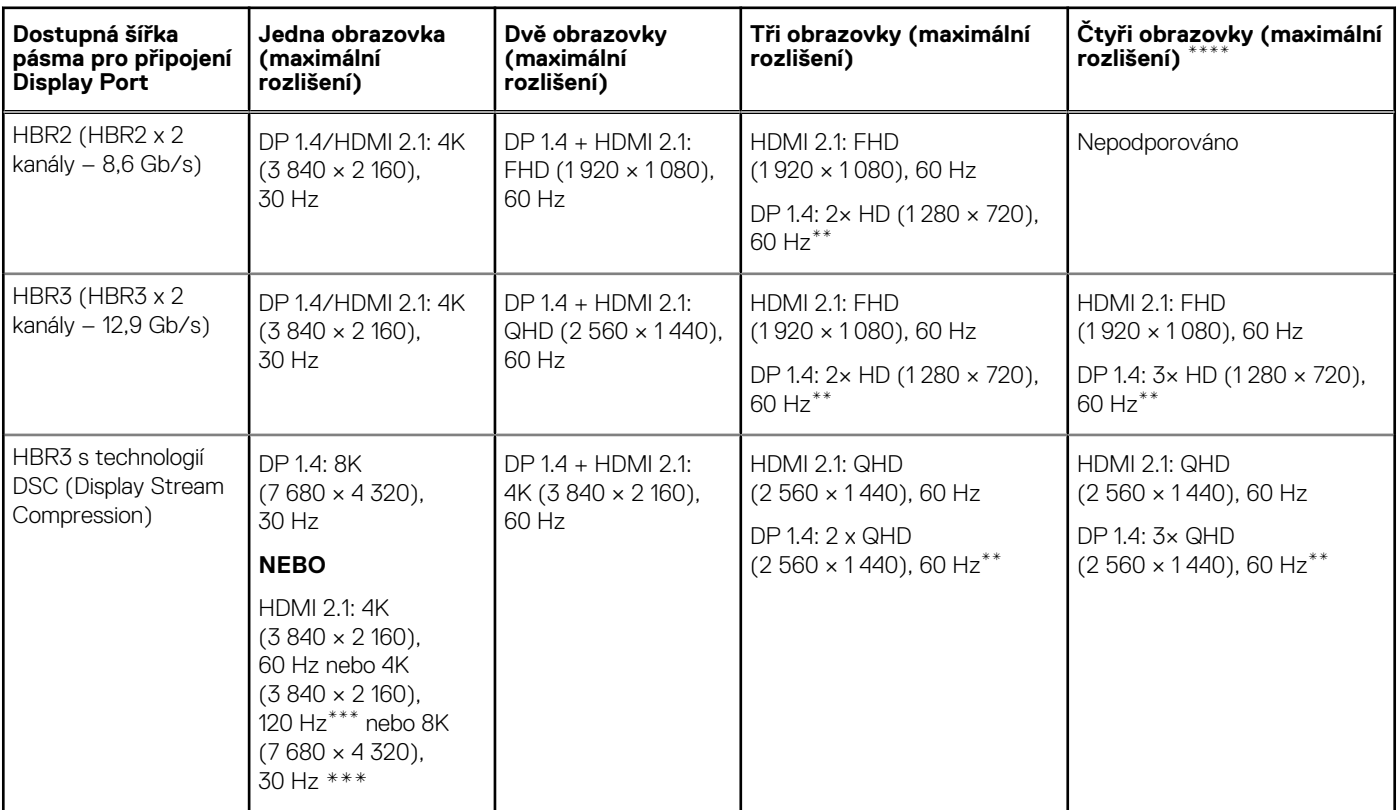

### **Tabulka 2. Matice displeje pro duální nabíjecí dokovací stanici Dell HD22Q**

**\*\*** Třetí a čtvrtý displej je nutné připojit za sebou přes port DisplayPort (DP) 1.4 pomocí monitorů MST (Multi-Stream Transport) připojených k portu DP 1.4. Všechny monitory připojené přes rozhraní DisplayPort (DP) by měly podporovat technologii DSC (Display Stream Compression). Při použití monitorů bez DSC je maximální rozlišení (HD: 1 280 × 720) stejné jako v nabídce HBR3 bez DSC (12,9 Gb/s).

**\*\*\*** Toto rozlišení je možné při použití monitoru HDMI 2.1 s podporou funkce Fixed Rate Link pro vyšší rozlišení a obnovovací frekvenci videa. Pro toto rozlišení displeje je rovněž nutný kabel HDMI 2.1.

**\*\*\*\*** Uspořádání se čtyřmi displeji funguje pouze v režimu s vypnutým displejem LCD.

### Důležité

**POZNÁMKA:** V případě použití monitorů s vyšším rozlišením se grafický ovladač rozhodne na základě parametrů monitoru a konfigurace zobrazení. Systém nemusí podporovat určitá rozlišení a dojde k jejich odstranění z ovládacího panelu displeje systému Windows.

**POZNÁMKA:** Operační systém Linux neumí fyzicky vypínat vestavěný displej a počet externích monitorů bude o jeden nižší než počet monitorů uvedený v tabulkách výše.

**POZNÁMKA:** Podporované rozlišení závisí také na rozlišení monitoru EDID (Extended Display Identification Data) monitoru.

# **Technické údaje**

## <span id="page-15-0"></span>**Technické údaje produktu**

### **Tabulka 3. Technické údaje produktu**

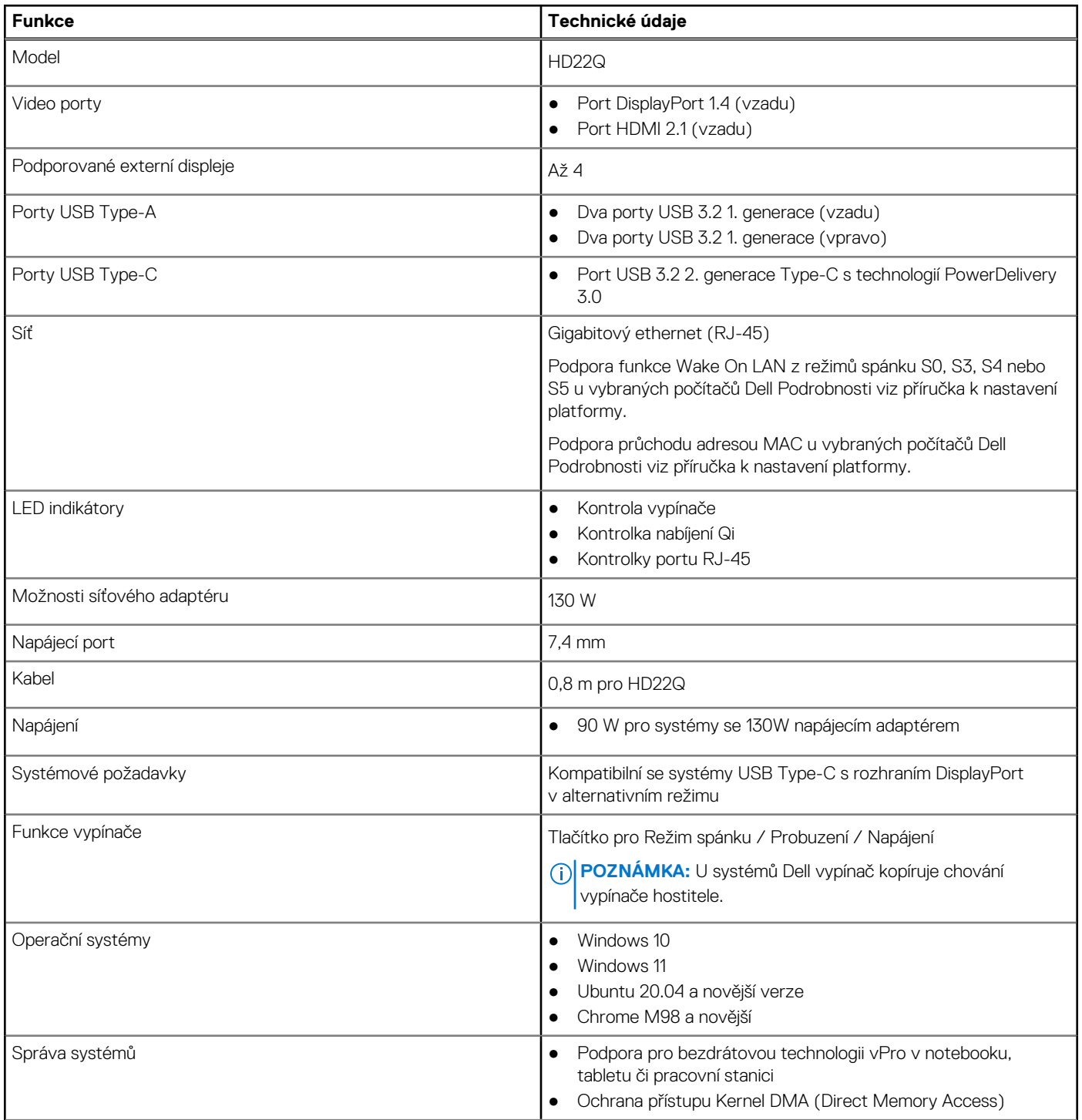

#### <span id="page-16-0"></span>**Tabulka 3. Technické údaje produktu (pokračování)**

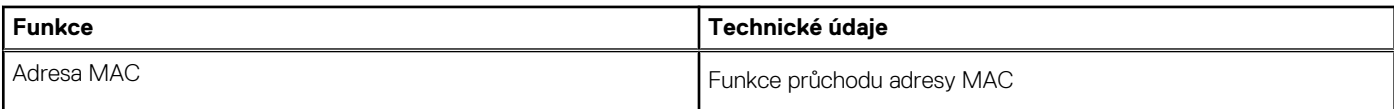

## **Specifikace bezdrátového nabíjení Qi**

#### **Tabulka 4. Specifikace bezdrátového nabíjení**

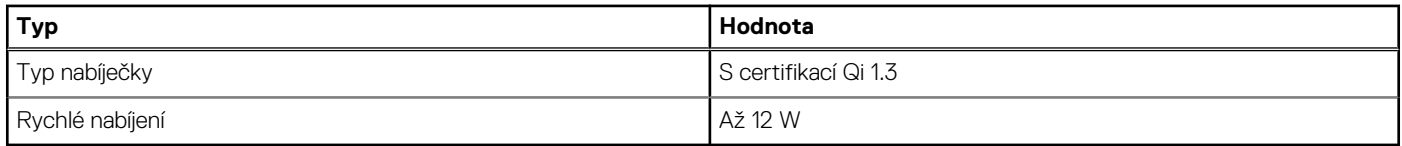

### **Parametry dokovacího kabelu**

#### **Tabulka 5. Parametry dokovacího kabelu**

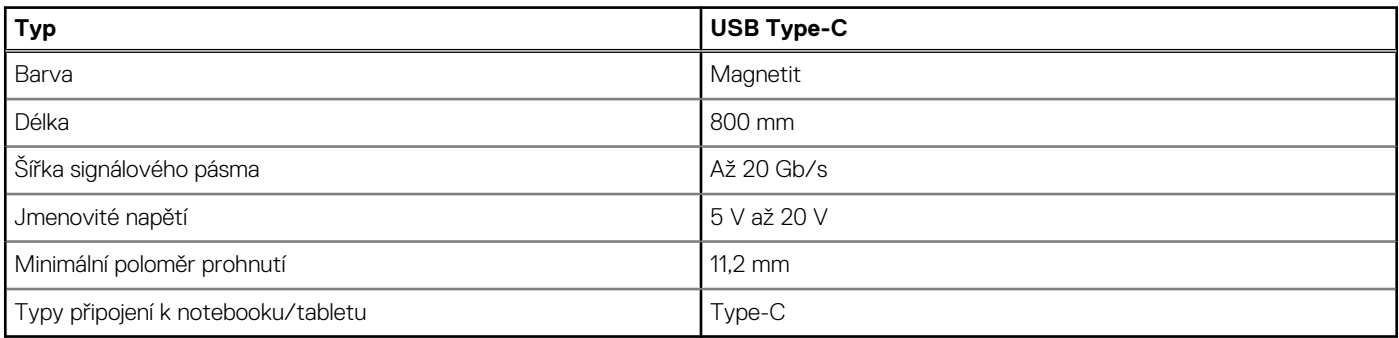

### **Specifikace napájecího adaptéru**

#### **Tabulka 6. Specifikace napájecího adaptéru**

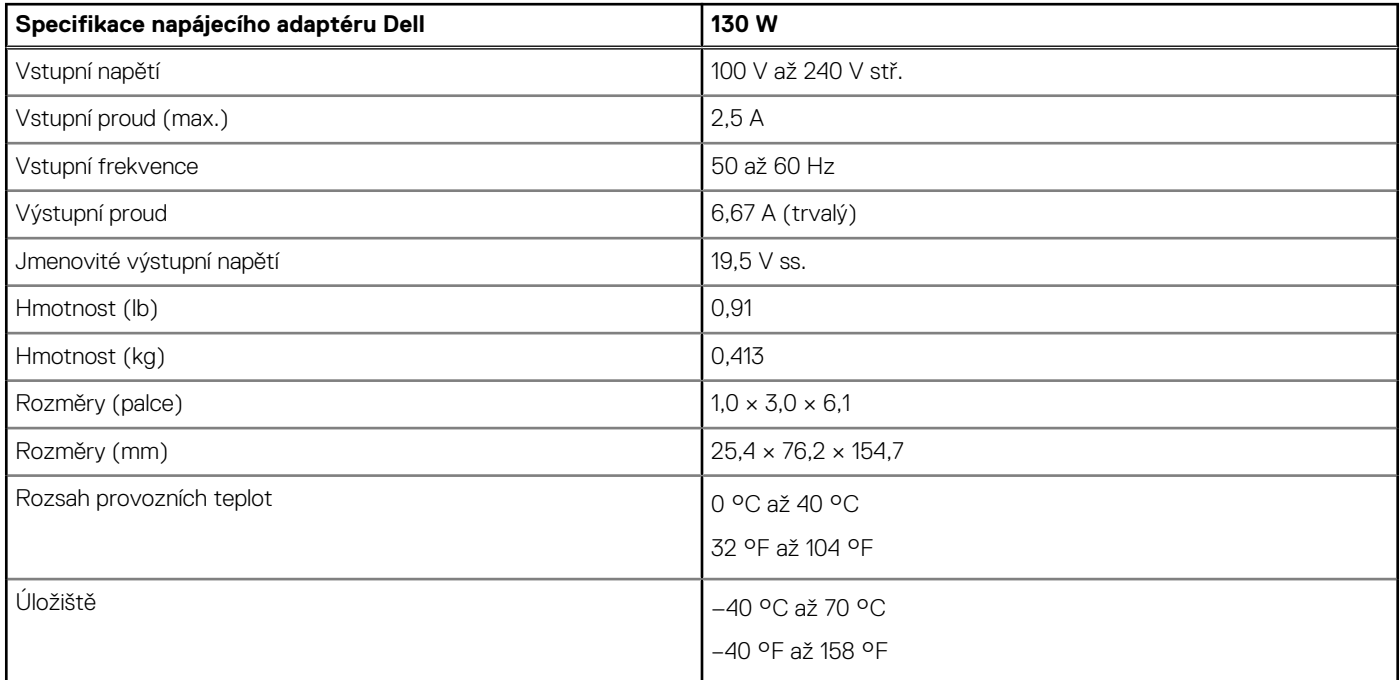

## <span id="page-17-0"></span>**LED indikátory**

#### **Tabulka 7. Indikátor dokovací stanice**

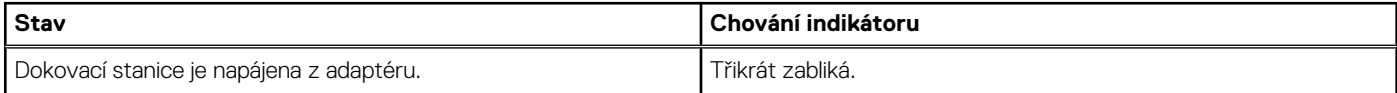

### **Tabulka 8. Indikátor portu RJ-45**

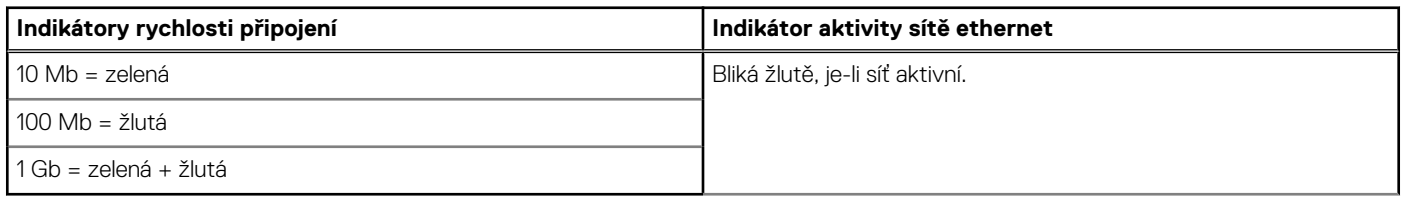

#### **Tabulka 9. Indikátor nabíjení Qi**

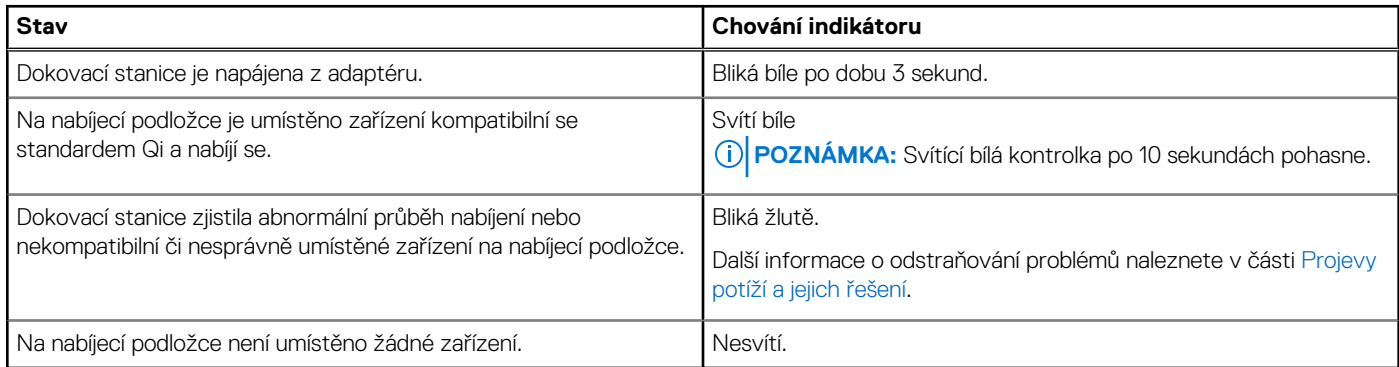

### **Rozměry a hmotnost**

#### **Tabulka 10. Rozměry a hmotnost**

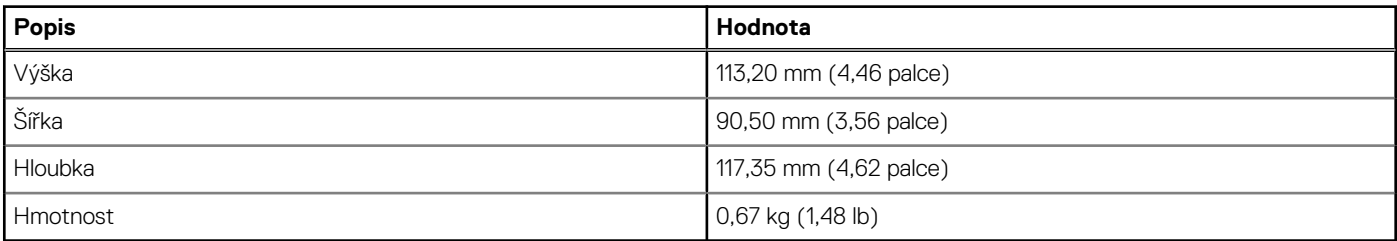

### **Parametry dokování**

### **Tabulka 11. Provozní a skladovací podmínky**

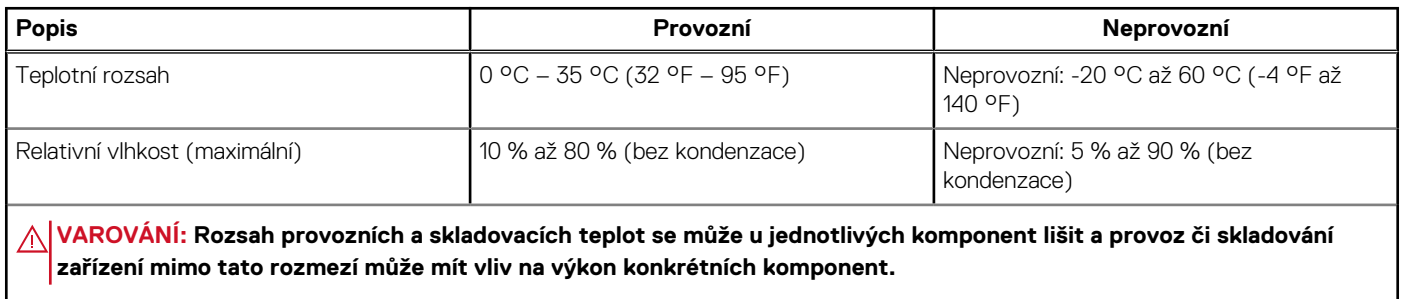

# <span id="page-18-0"></span>**Aktualizace firmwaru dokovací stanice Dell**

**9**

### Samostatný nástroj Dock Firmware Update

**POZNÁMKA:** Uvedené informace slouží pro uživatele systému Windows, kteří používají spustitelný nástroj. Jiné operační systémy nebo podrobnější pokyny naleznete v příručce správce doku HD22Q, dostupné na stránkách [www.dell.com/support](https://www.dell.com/support/home).

Stáhněte si aktualizaci ovladače a firmwaru dokovací stanice Dell HD22Q ze stránek [https://www.dell.com/support](https://www.dell.com/support/home). Připojte dok k systému a spusťte nástroj v režimu správce.

1. Vyčkejte, dokud se do jednotlivých panelů grafického uživatelského rozhraní nevloží veškeré informace.

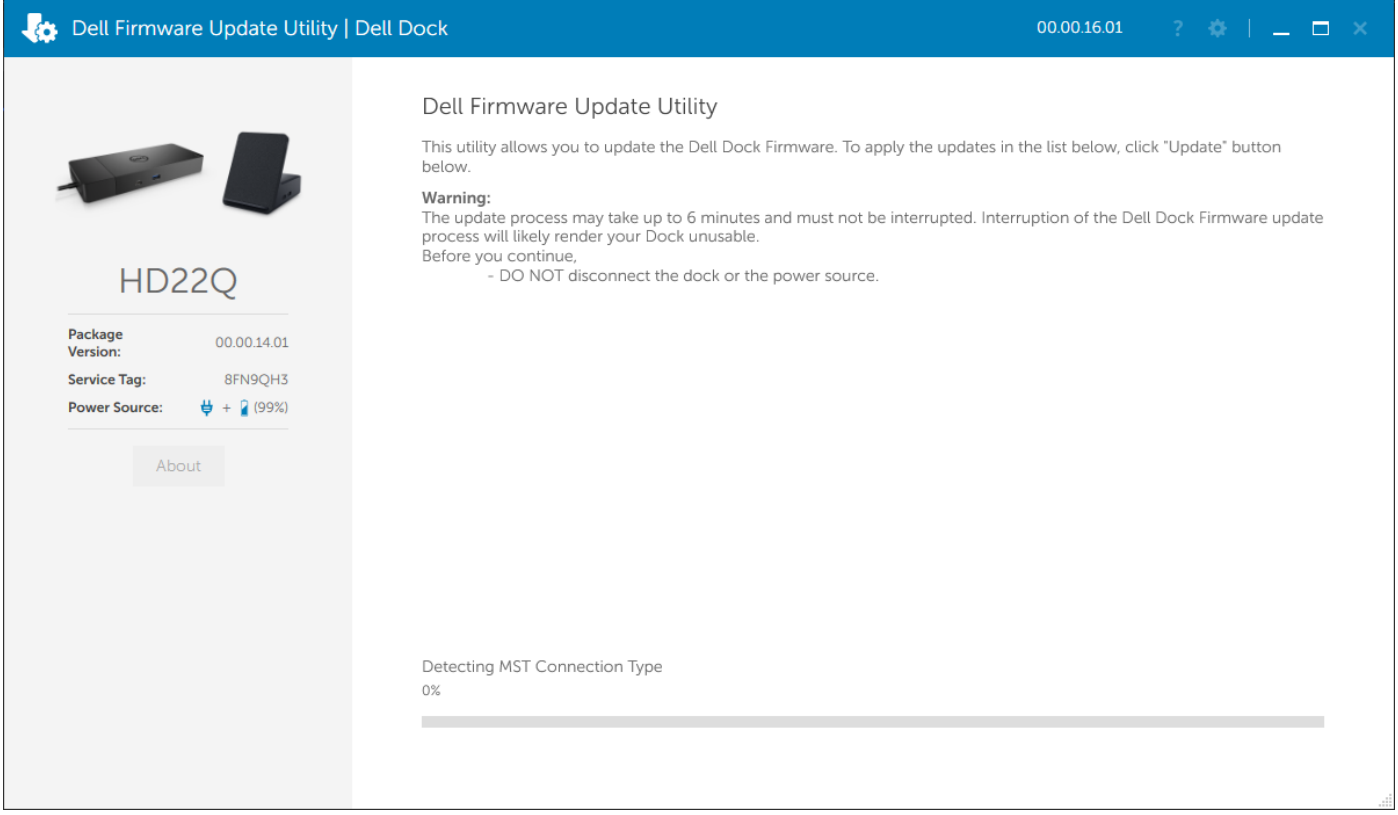

2. V pravém dolním rohu se zobrazí tlačítka **Aktualizovat** a **Ukončit**. Klikněte na tlačítko **Aktualizovat**.

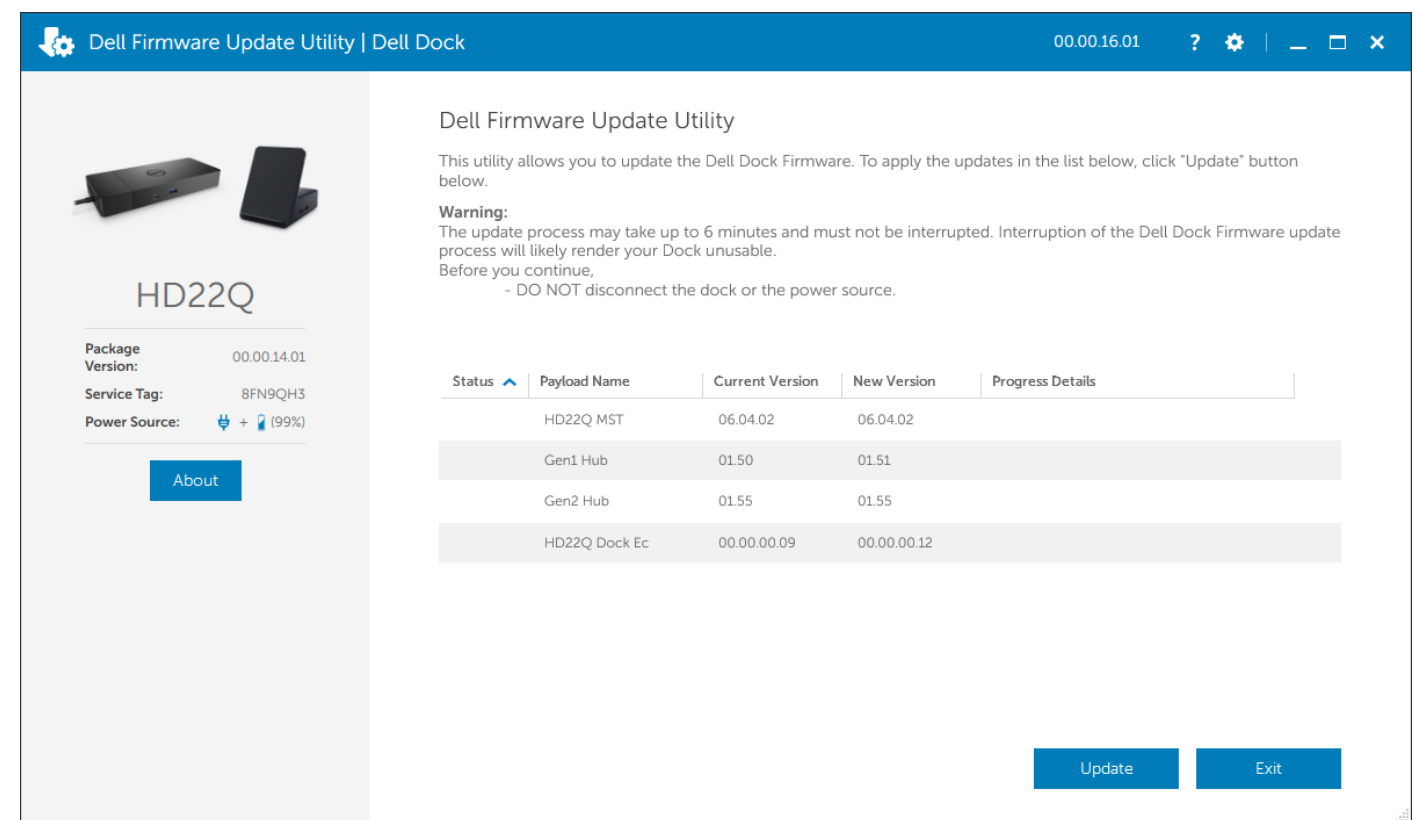

3. Vyčkejte, dokud neskončí aktualizace firmwaru všech komponent. Dole se zobrazuje průběh aktualizace.

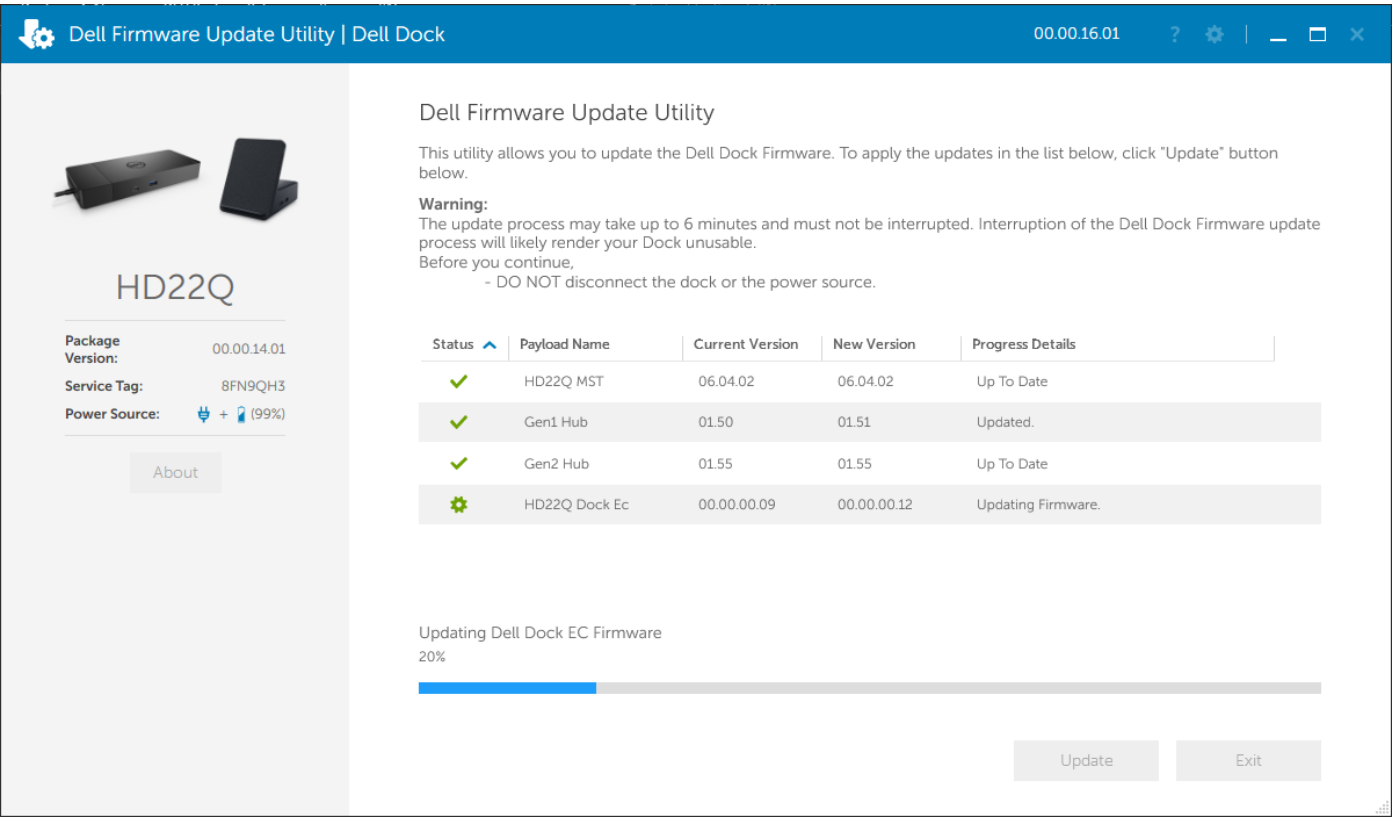

4. Stav aktualizace se zobrazuje nad informací o užitečném zatížení.

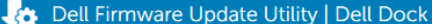

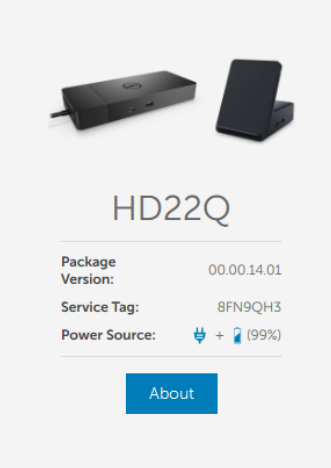

#### Dell Firmware Update Utility

This utility allows you to update the Dell Dock Firmware. To apply the updates in the list below, click "Update" button<br>below.

Determing:<br>
Warning:<br>
The update process may take up to 6 minutes and must not be interrupted. Interruption of the Dell Dock Firmware update<br>
process will likely render your Dock unusable.<br>
Before you continue,<br>
- DO NOT d

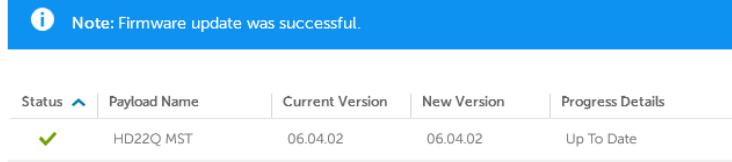

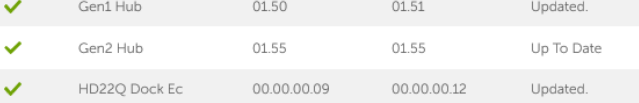

# **10**

## <span id="page-21-0"></span>**Odstraňování problémů s duální nabíjecí dokovací stanicí Dell HD22Q**

## **Projevy potíží a jejich řešení**

#### **Tabulka 12. Projevy potíží a jejich řešení**

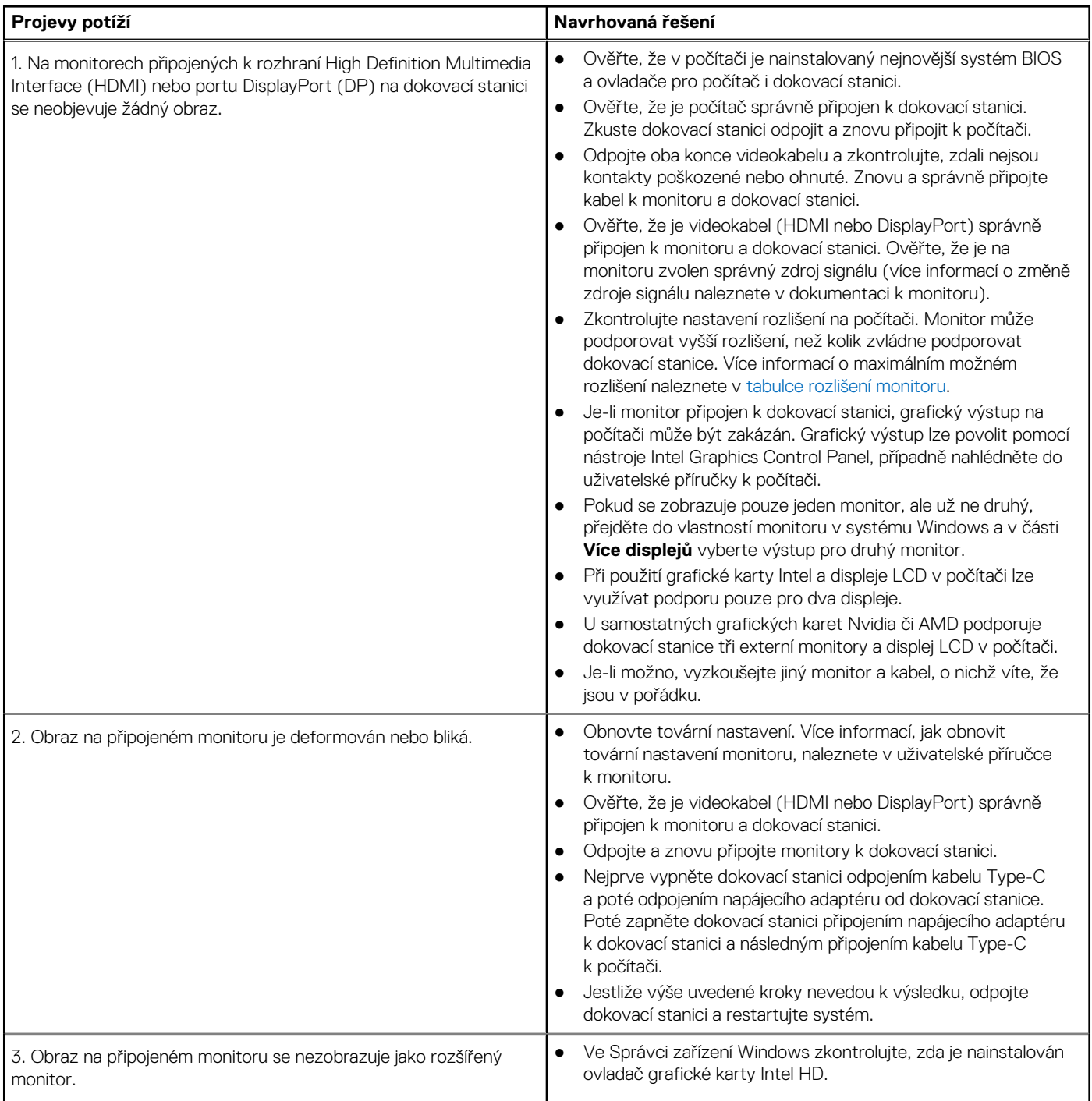

#### **Tabulka 12. Projevy potíží a jejich řešení (pokračování)**

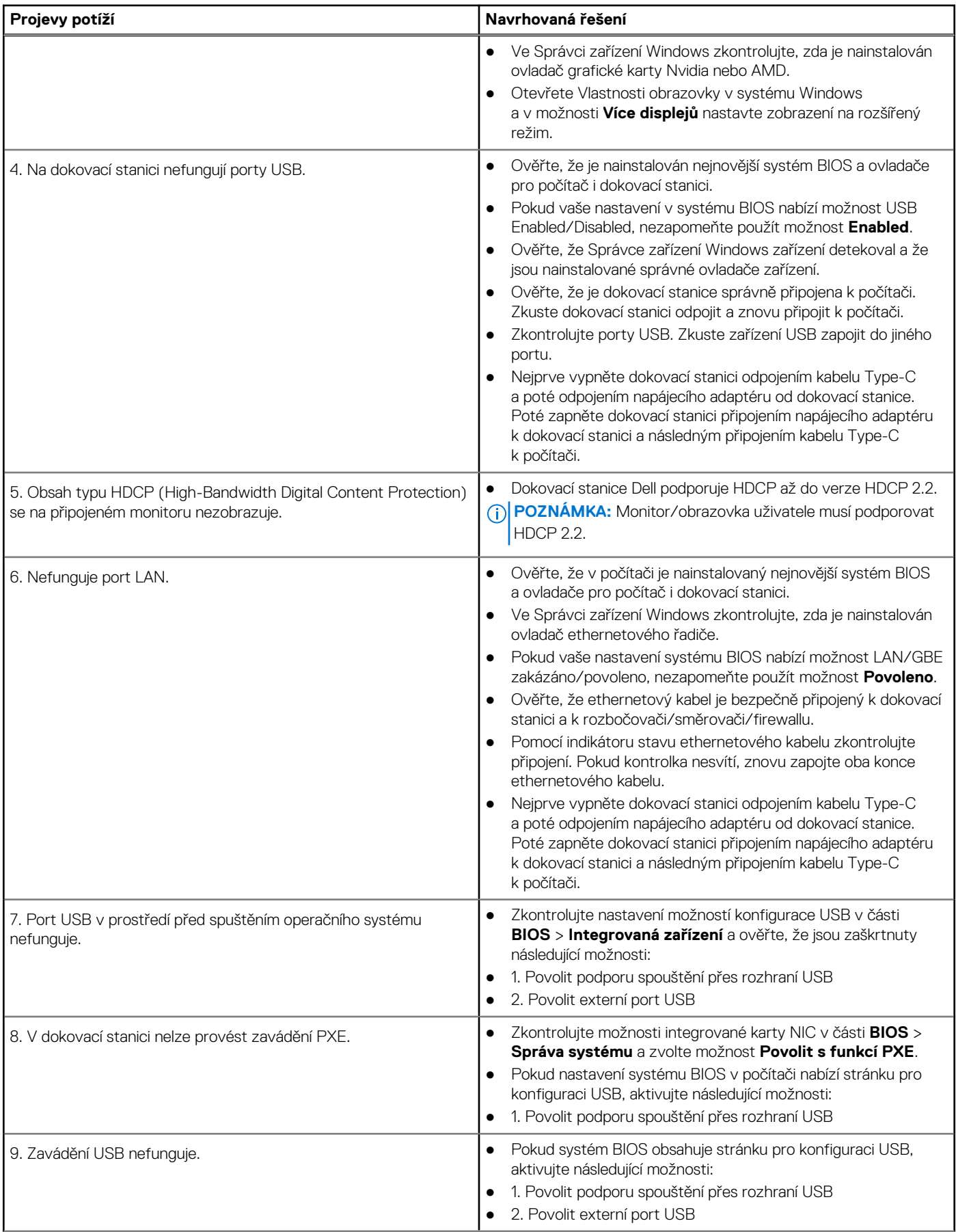

#### **Tabulka 12. Projevy potíží a jejich řešení (pokračování)**

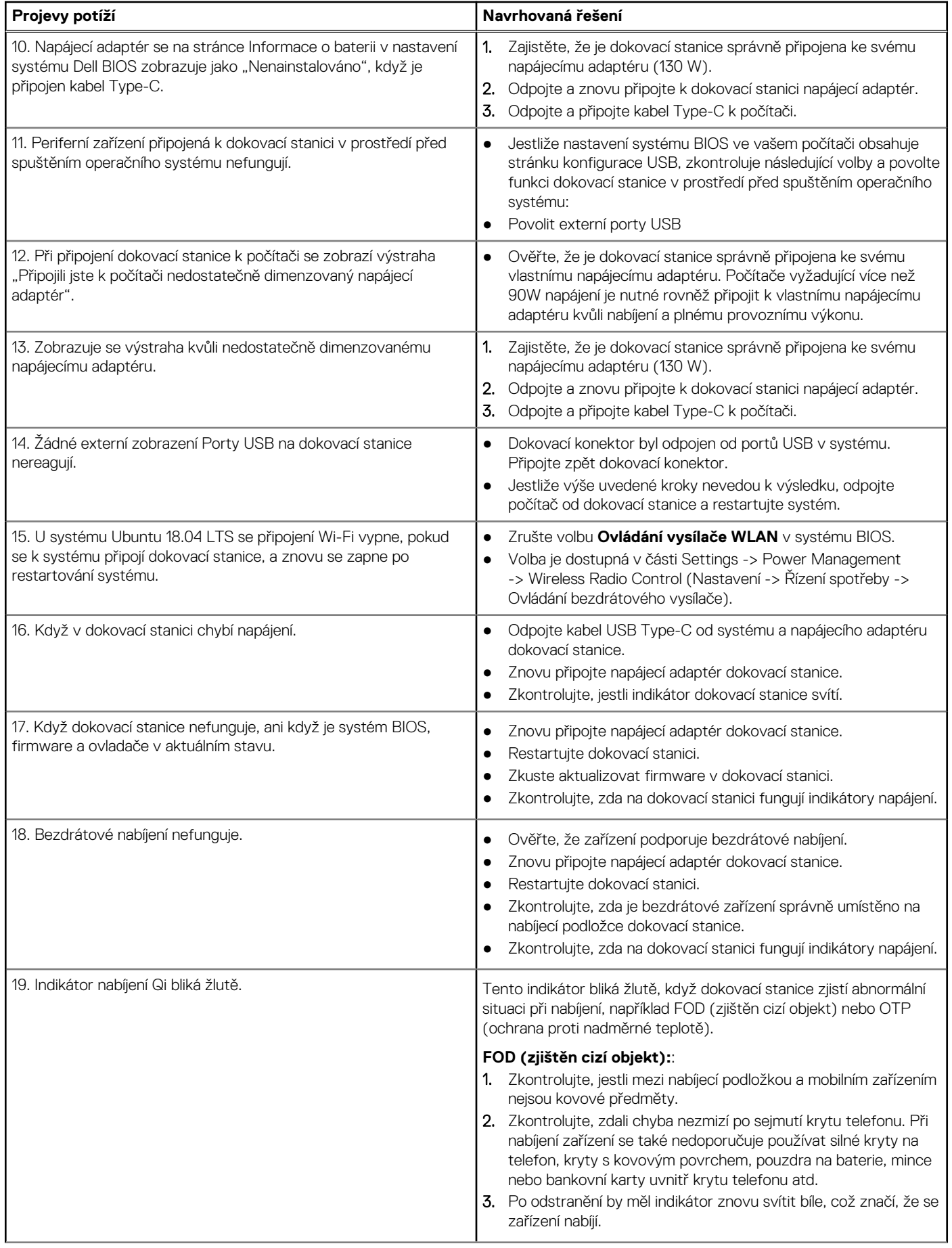

#### **Tabulka 12. Projevy potíží a jejich řešení (pokračování)**

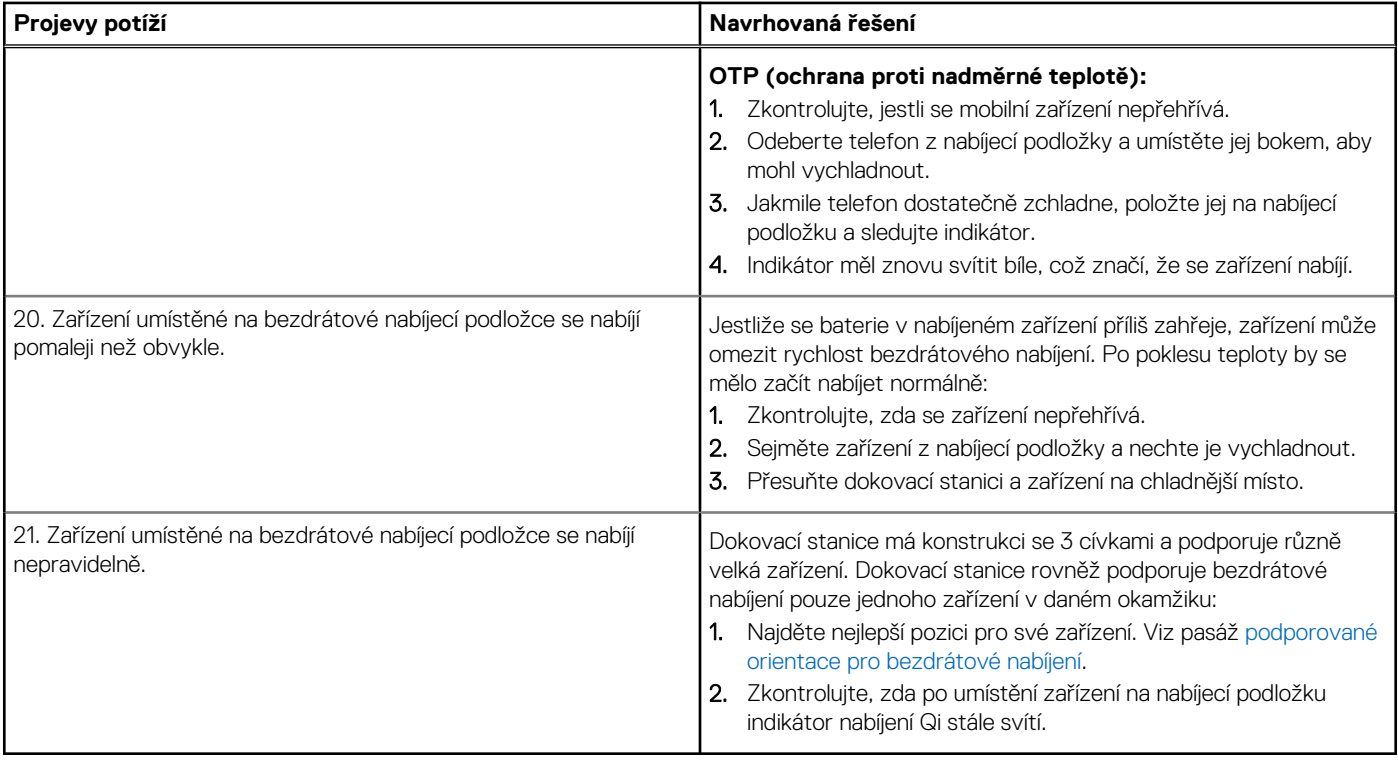

## **Nápověda a kontakt na společnost Dell**

## <span id="page-25-0"></span>Zdroje pro vyhledání nápovědy

Informace a nápovědu k produktům a službám Dell můžete získat v těchto zdrojích samoobslužné pomoci.

#### **Tabulka 13. Zdroje pro vyhledání nápovědy**

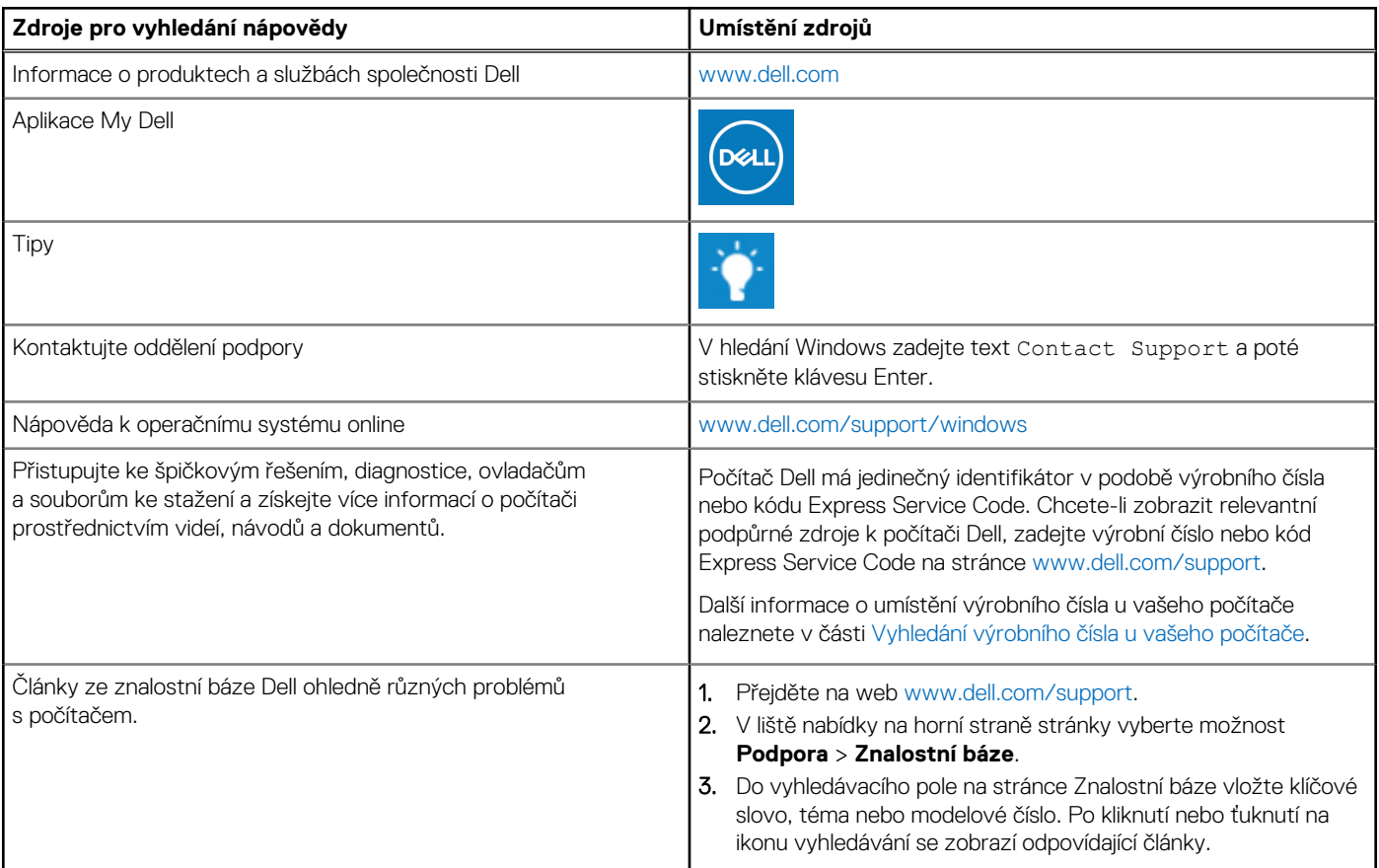

### Kontaktování společnosti Dell

Informace o kontaktování společnosti Dell ohledně prodeje, technické podpory a záležitostí týkajících se zákaznického servisu naleznete na webu [www.dell.com/contactdell](https://www.dell.com/contactdell).

**POZNÁMKA:** Dostupnost se liší v závislosti na zemi/oblasti a produktu a některé služby nemusí být ve vaší zemi/oblasti k dispozici.

**POZNÁMKA:** Pokud nemáte aktivní internetové připojení, můžete najít kontaktní informace na nákupní faktuře, balicím seznamu, G) účtence nebo v katalogu produktů společnosti Dell.